## ソフトウェアトークンの入手方法

ソフトウェアトークンはスマートフォン専用です。

以下のQRコードを読み取るか、iOS端末の場合はAppStore、Android端末の場合はGooglePlayにて 「しんきん(個人)ワンタイムパスワード」と検索してインストールしてください。

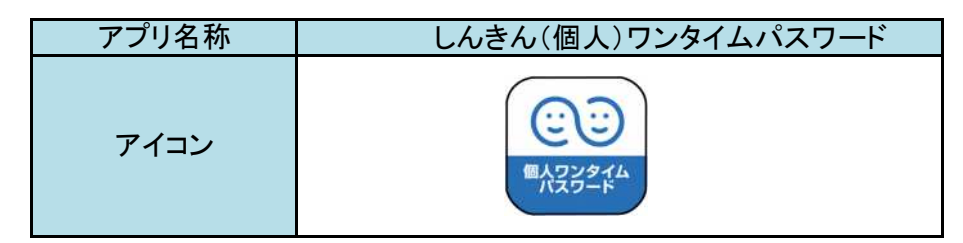

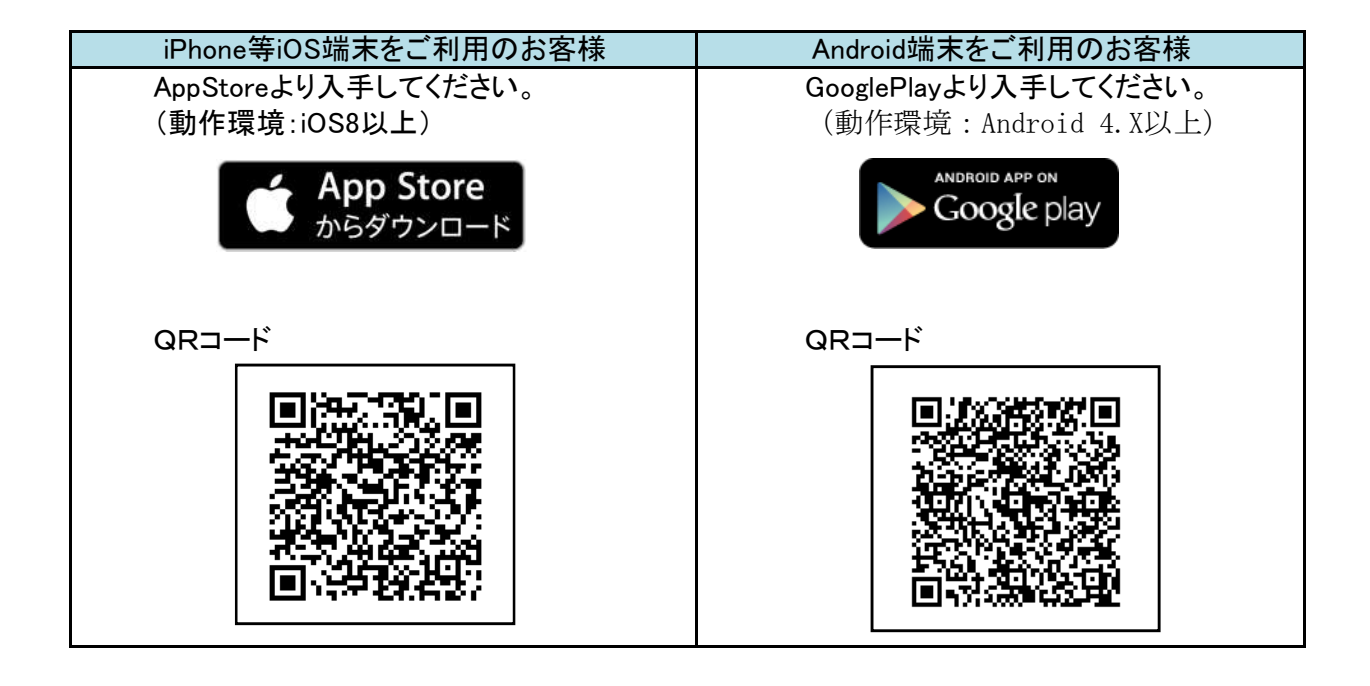

## (ご注意)

- 1. ご利用の端末で、既に「しんきん(個人)ワンタイムパスワード」をご利用の場合には、 ソフトウェアトークンのダウンロードは行わず、既存のソフトウェアトークンを使用し、 「ワンタイムパスワードの利用登録」から行ってください。
- 2. スマートフォンを機種変更される場合は、お客様ご自身で旧端末のソフトウェアトークン の利用停止をしていただき、新端末で新たに利用登録をしていただくか、当金庫の所定 用紙にて、ソフトウエアトークンの再発行のお届けが必要になります。